## **Witam Was Drodzy Uczniowie!**

Zachecam Was do ćwiczeń.

Jeżeli zadania, które będę proponował do wykonania nie uruchomią się z przyczyn związanych ze sprzętem czy oprogramowaniem, jakie posiadacie – nie przejmujcie się tym, może kolejne uda się Wam uruchomić.

Do wykonania kolejnego zadania poproście rodziców albo starsze rodzeństwo. Do pobrania przygotowane jest oprogramowanie **Razem w szkole** w wersji skompresowanej. Należy go pobrać. Plik z folderu **pobrane**, proszę prawym klawiszem myszy wyodrębnić. Rozpakowany folder: **Razem\_3** można przenieść na pulpit lub utworzyć skrót na pulpicie do pliku: **start.exe** Program uruchamiamy podwójnym kliknięciem w plik **start.exe (start).**

Ćwiczenia po rozpakowaniu zajmują około 80MB przestrzeni dyskowej. Nie wymagają instalacji. Powinny działać na każdym komputerze.

Jak już wszystko zadziała poproszę o uważne przeczytanie poniższej instrukcji a później wykonanie ćwiczeń z okienka 16 i 17.

**Zestaw 16** – W szkole jak w domu.

Zadanie A – Strój zawodnika. Zadanie polega na przygotowaniu zawodnika do biegu – załóż mu buty i numer startowy. Korzystaj z poleceń Kopiuj i Wklej oraz Przerzuć/Obróć…

Pamiętacie jak kopiowaliśmy? Znamy dwa sposoby. Polecenie zaznacz a następnie z wciśniętym klawiszem CTRL przesuwamy w inne miejsce, albo przez schowek: polecenie zaznacz, polecenie kopiuj, następnie – wklej i przesuń. Oczekiwany efekt końcowy znajduje się poniżej.

Zadanie B – Chór szkolny. Musimy ustawić dzieci ze szkolnego chóru przodem do nauczyciela, używając polecenia Przerzuć/Obróć w poziomie. Poproszę, aby dzieci w chórze było przynajmniej 15, ale nie stały sobie nawzajem na głowach. Dzieci z tyłu muszą być tak jak by pod spodem. Dzieci z przodu – na wierzchu. W programie Paint nie możliwe jest ustawienie pod spód / na wierzch. Należy to zrobić innym sposobem. Oczekiwany efekt końcowy znajduje się poniżej. Jeśli sami nie wymyślicie jak to zrobić, rozwiązanie znajduje się na końcu dokumentu.

**Zestaw 17** – Zima, zima, zima.

Zadanie A – Igloo. Należy skopiować wyraz "mors" tyle razy, aby uzupełnić nim kształt igloo. Pamiętajcie, mamy skopiować, czyli wyraz z prawej strony musi zostać. Oczekiwany efekt końcowy znajduje się poniżej.

Zadanie B – Obrazki do pary. Gra w memo. Znajdź pary obrazków, klikając je myszką. Wpisz brakujące podpisy pod obrazkami. Zwróć uwagę, że podpisy należy napisać wielkimi literami. Użyj do tego klawisza CapsLock. Sam będziesz wiedział, kiedy ćwiczenie jest skończone.

Zadanie możesz powtórzyć

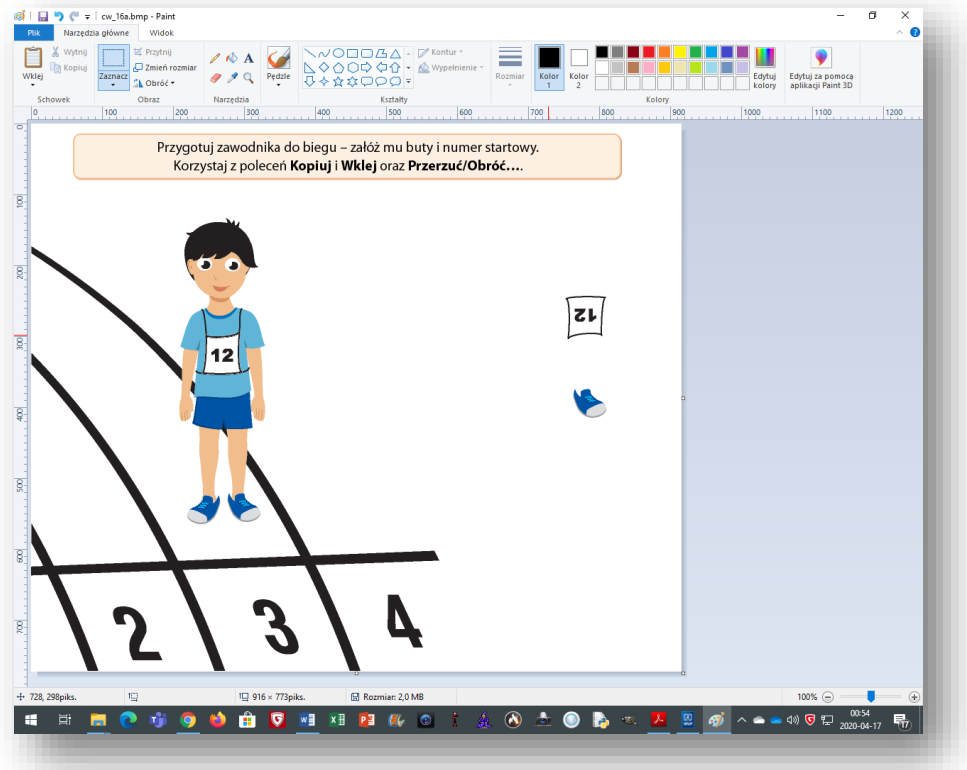

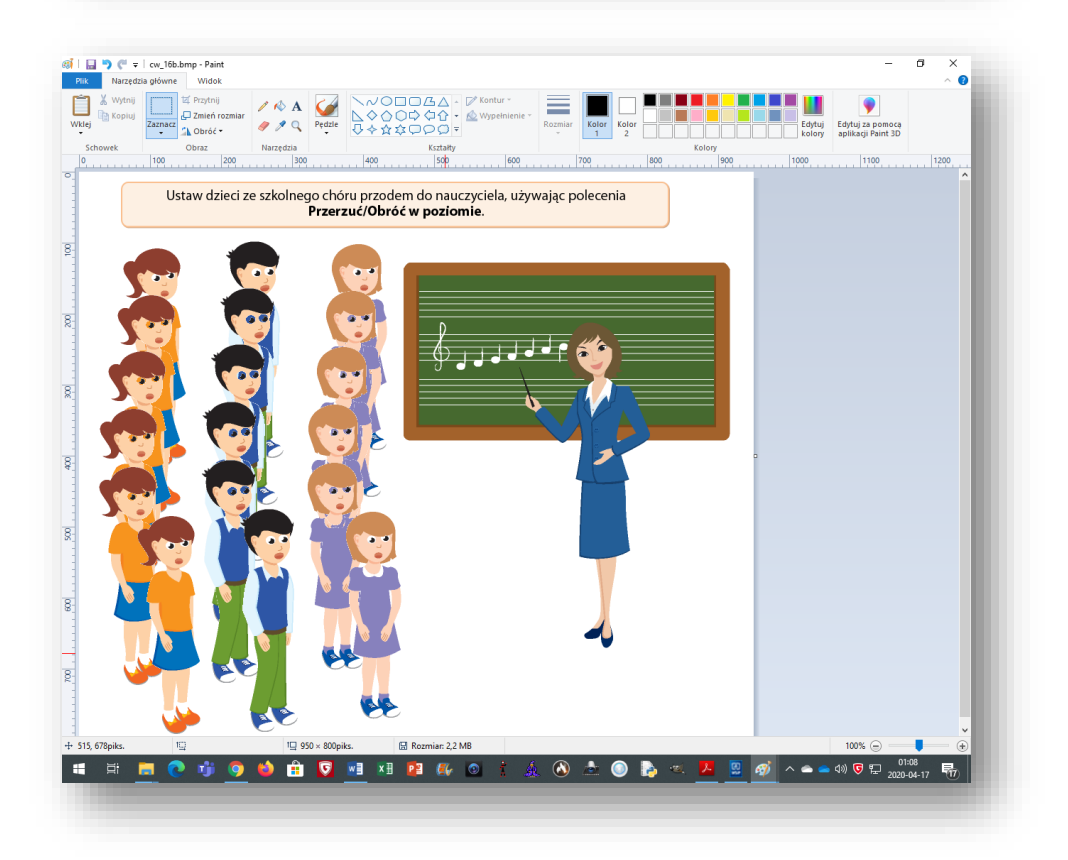

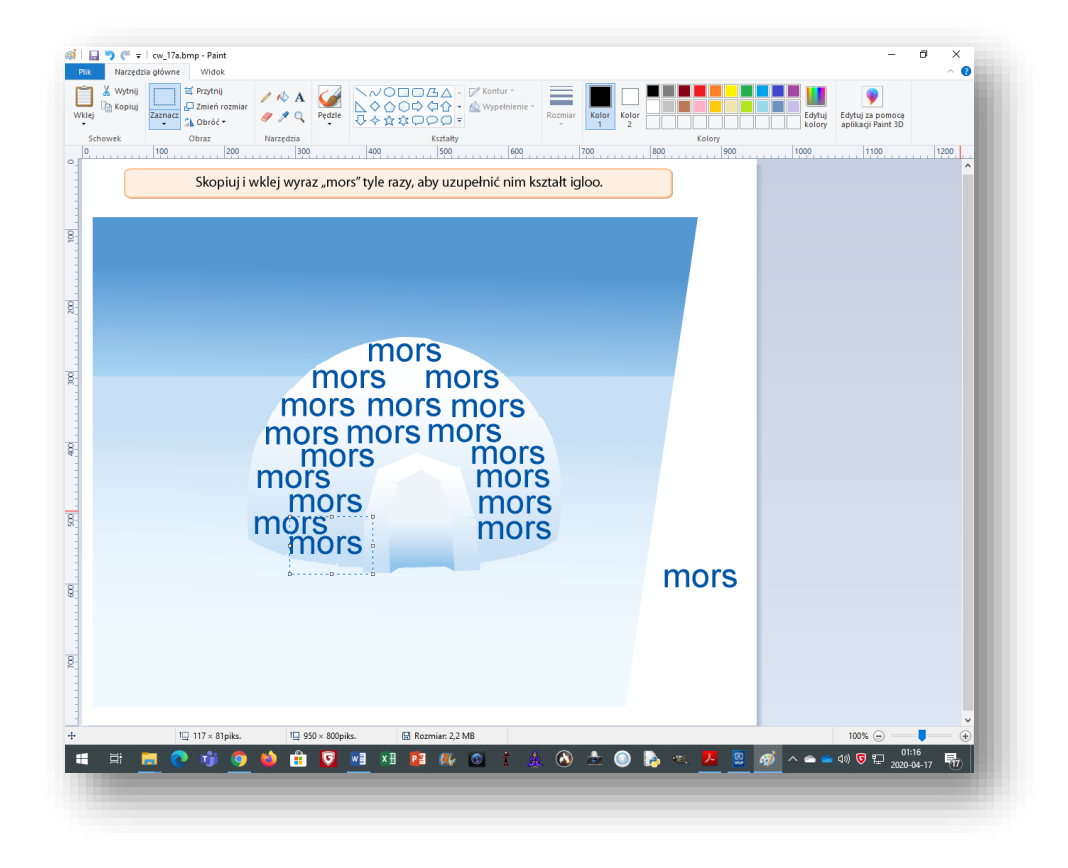

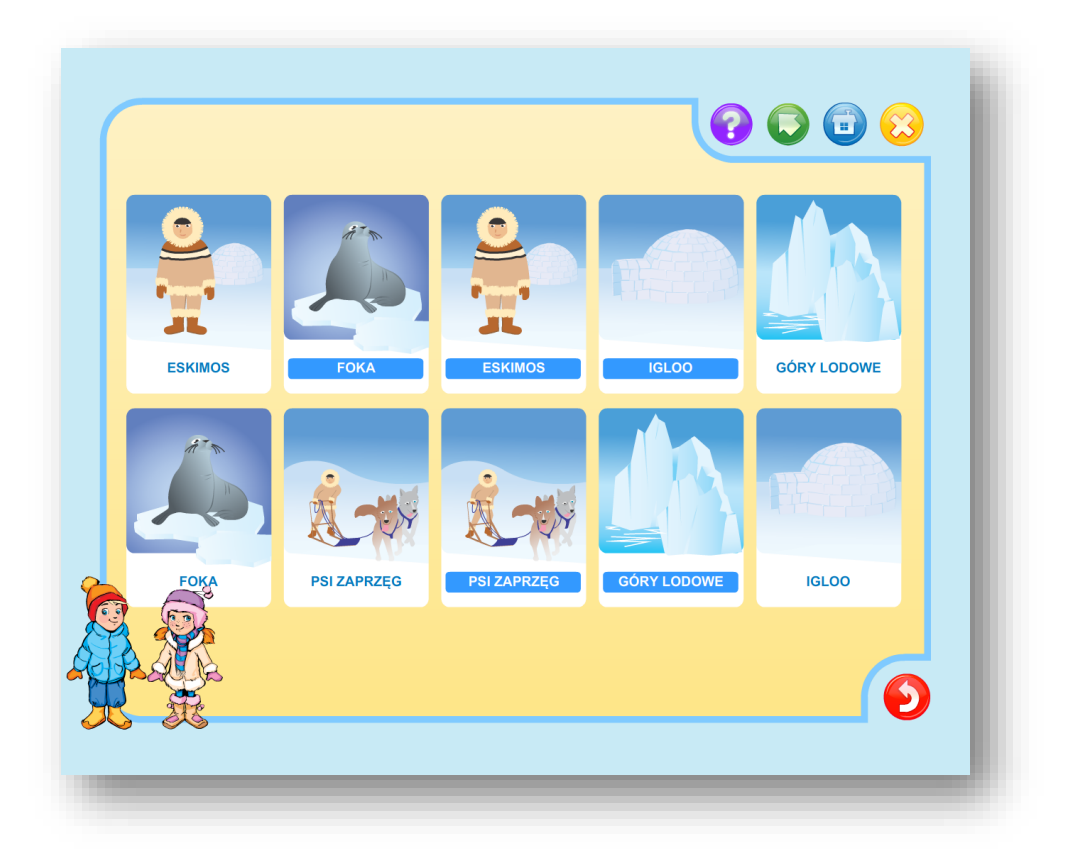

Rozwiązanie Zestawu 16 - Zadanie B – Chór szkolny.

Po odwróceniu, dzieci przesuwamy je do góry i dopiero kopiujemy w dół.

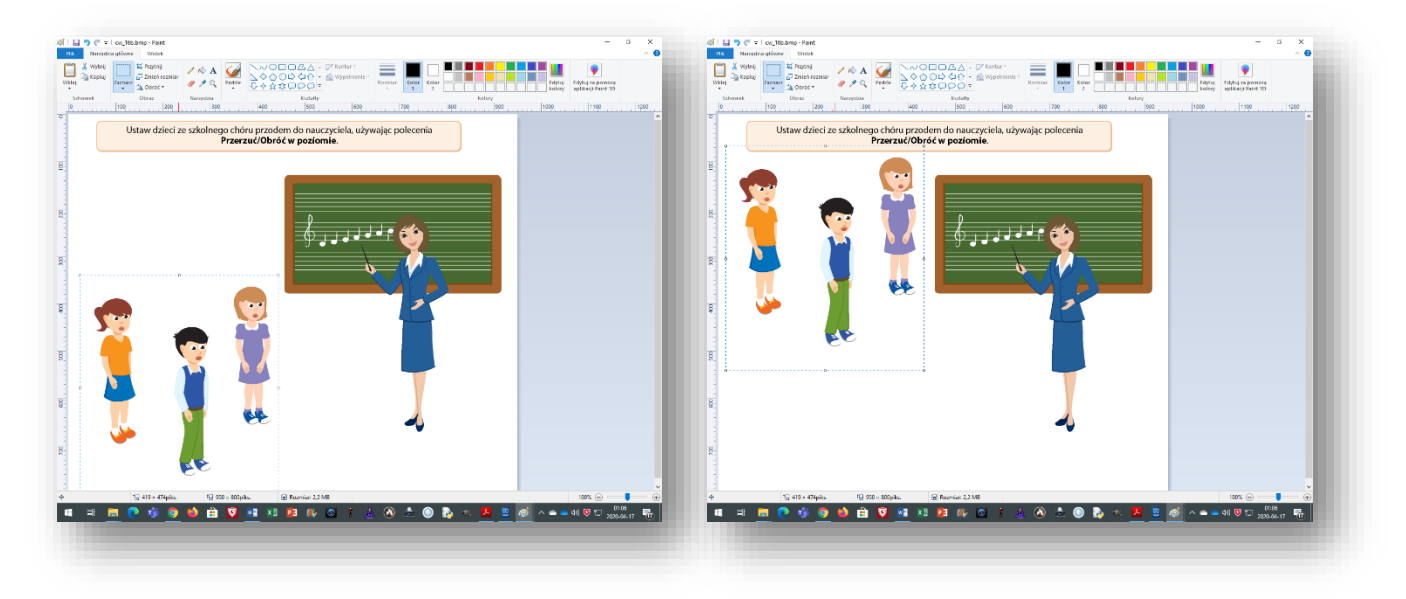